## SMTP-Server für AWS SES konfigurieren  $\overline{a}$

# Inhalt

**Einleitung** Voraussetzungen Anforderungen Verwendete Komponenten Konfigurieren AWS SES-Konfiguration überprüfen AWS SES SMTP-Anmeldeinformationen erstellen Konfiguration von SNA Manager SMTP AWS-Zertifikate erfassen E-Mail-Aktion für das Antwortmanagement konfigurieren Überprüfung Fehlerbehebung Zugehörige Informationen

# **Einleitung**

In diesem Dokument wird beschrieben, wie Sie Ihre **Secure Network Analytics Manager** (SNA) zur Verwendung **Amazon Web Services Simple Email Service** (AWS SES).

### Voraussetzungen

#### Anforderungen

Cisco empfiehlt, sich mit folgenden Themen vertraut zu machen:

 $\cdot$  AWS SFS

#### Verwendete Komponenten

Die Informationen in diesem Dokument basierend auf folgenden Software- und Hardware-Versionen:

- **Stealthwatch Management Console v7.3.2**
- AWS SES Services, wie sie am 25. Mai 2022 mit **Easy DKIM**

Die Informationen in diesem Dokument beziehen sich auf Geräte in einer speziell eingerichteten Testumgebung. Alle Geräte, die in diesem Dokument benutzt wurden, begannen mit einer gelöschten (Nichterfüllungs) Konfiguration. Wenn Ihr Netzwerk in Betrieb ist, stellen Sie sicher, dass Sie die möglichen Auswirkungen aller Befehle verstehen.

### Konfigurieren

### AWS SES-Konfiguration überprüfen

AWS benötigt drei Bit an Informationen:

- 1. AWS SES-Standort
- 2. SMTP-Benutzername
- 3. SMTP-Kennwort

Anmerkung: AWS SES befindet sich in der Sandbox ist akzeptabel, aber beachten Sie die Einschränkungen für Sandbox-Umgebungen: <https://docs.aws.amazon.com/ses/latest/dg/request-production-access.html>

Navigieren Sie in der AWS-Konsole zu **Amazon SES**, und wählen Sie **Configuration** und klicke auf **Verified Identities**.

Sie müssen über eine verifizierte Domäne verfügen. Eine verifizierte E-Mail-Adresse ist nicht erforderlich. Siehe AWS-Dokumentation [https://docs.aws.amazon.com/ses/latest/dg/creating](https://docs.aws.amazon.com/ses/latest/dg/creating-identities.html#verify-domain-procedure)[identities.html#verify-domain-procedure](https://docs.aws.amazon.com/ses/latest/dg/creating-identities.html#verify-domain-procedure)

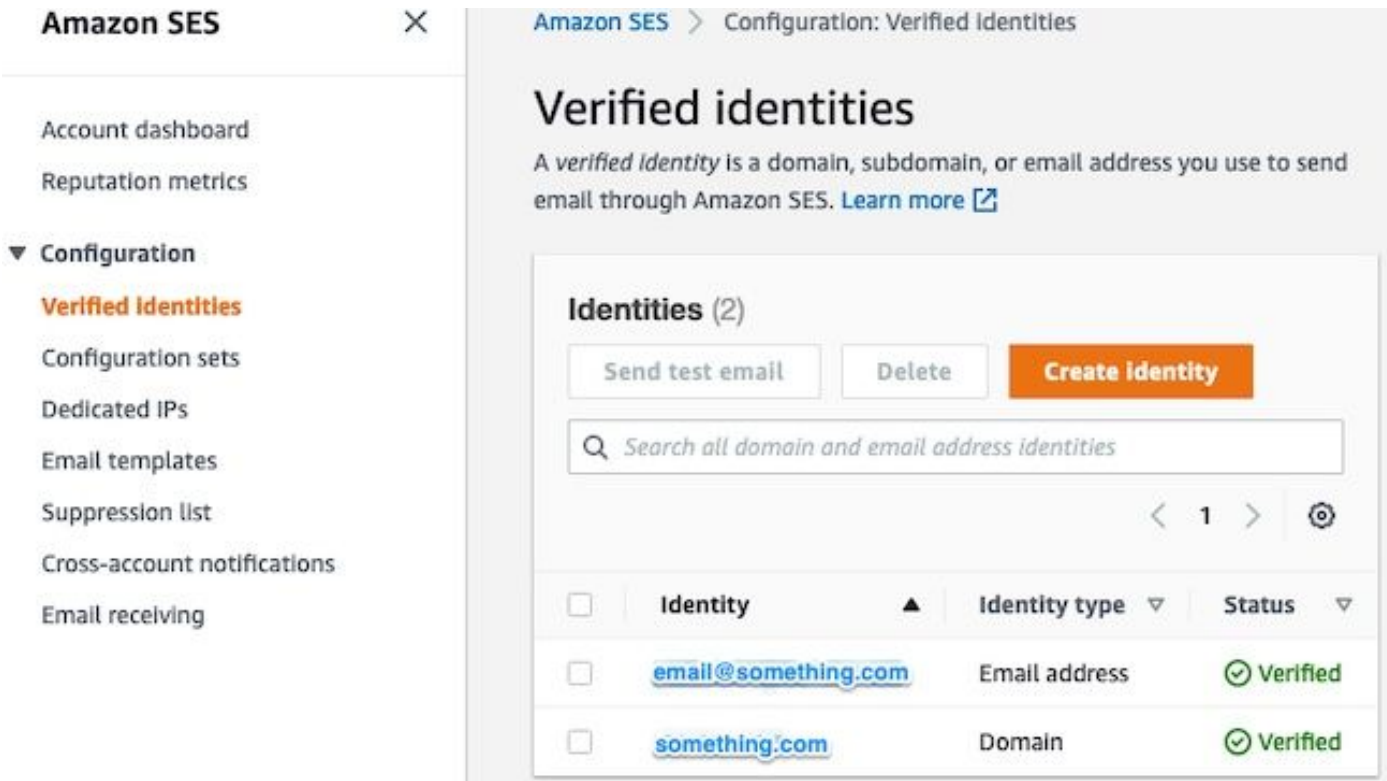

Notieren Sie sich den Standort Ihres SMTP-Endpunkts. Dieser Wert wird später benötigt.

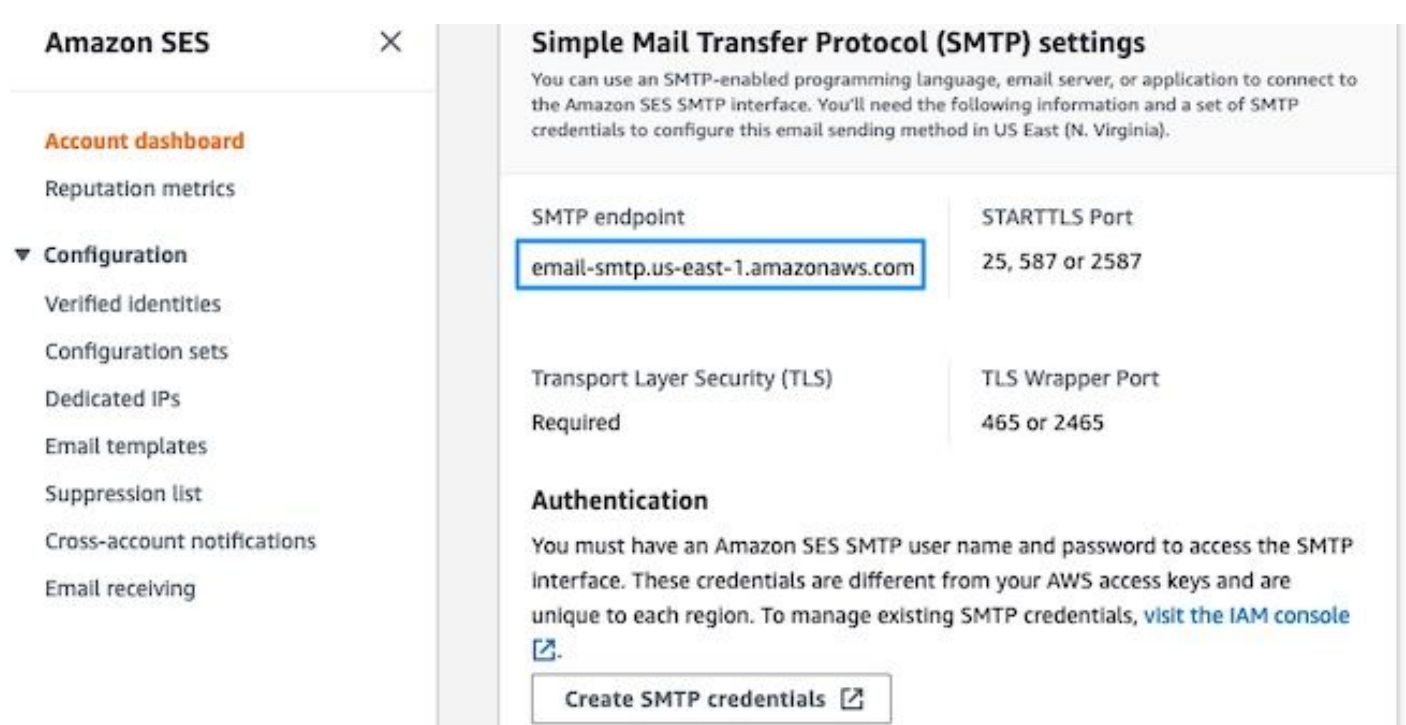

#### AWS SES SMTP-Anmeldeinformationen erstellen

Navigieren Sie in der AWS-Konsole zu **Amazon SES**, und klicken Sie auf **Account Dashboard**.

Blättern Sie nach unten zum Ordner " **Simple Mail Transfer Protocol (SMTP) settings**" und klicken Sie auf **Create SMTP Credentials** um diese Konfiguration abzuschließen.

Ältere, nicht verwendete Anmeldeinformationen (ca. 45 Tage) scheinen keine ungültigen Anmeldeinformationen zu sein.

Aktualisieren Sie den Benutzernamen in diesem neuen Fenster auf einen beliebigen Wert, und klicken Sie auf **Create**.

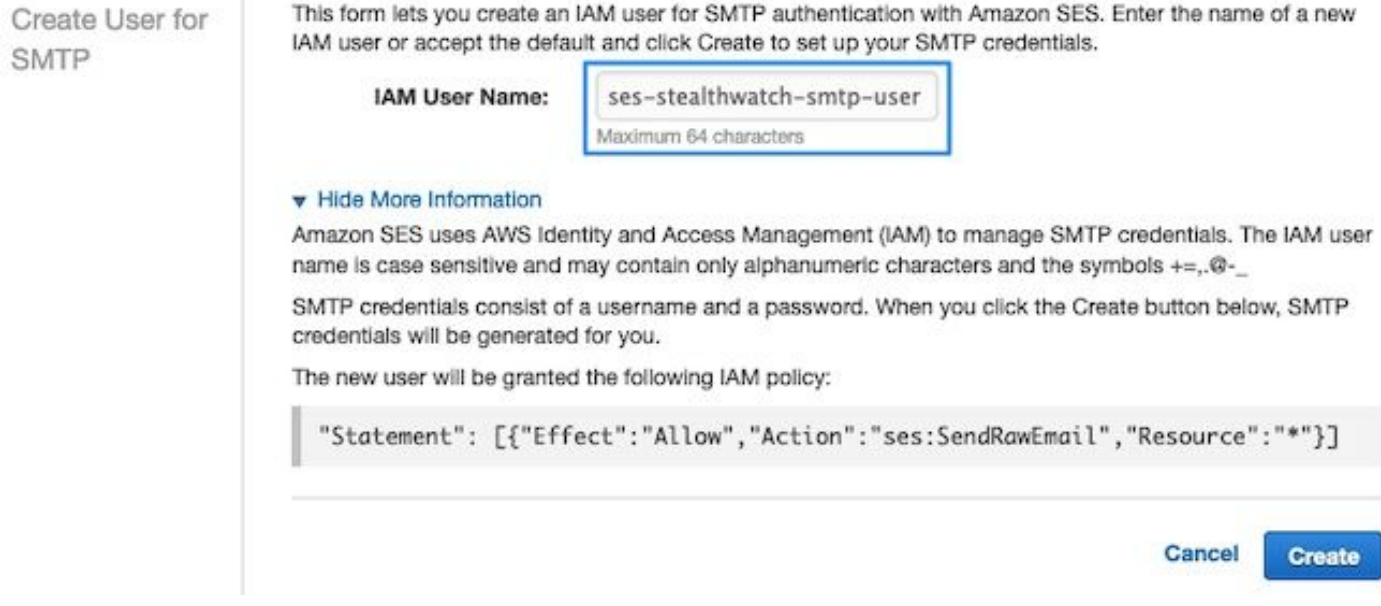

Speichern Sie die Anmeldeinformationen, wenn die Seite angezeigt wird. Lassen Sie diese Browser-Registerkarte geöffnet.

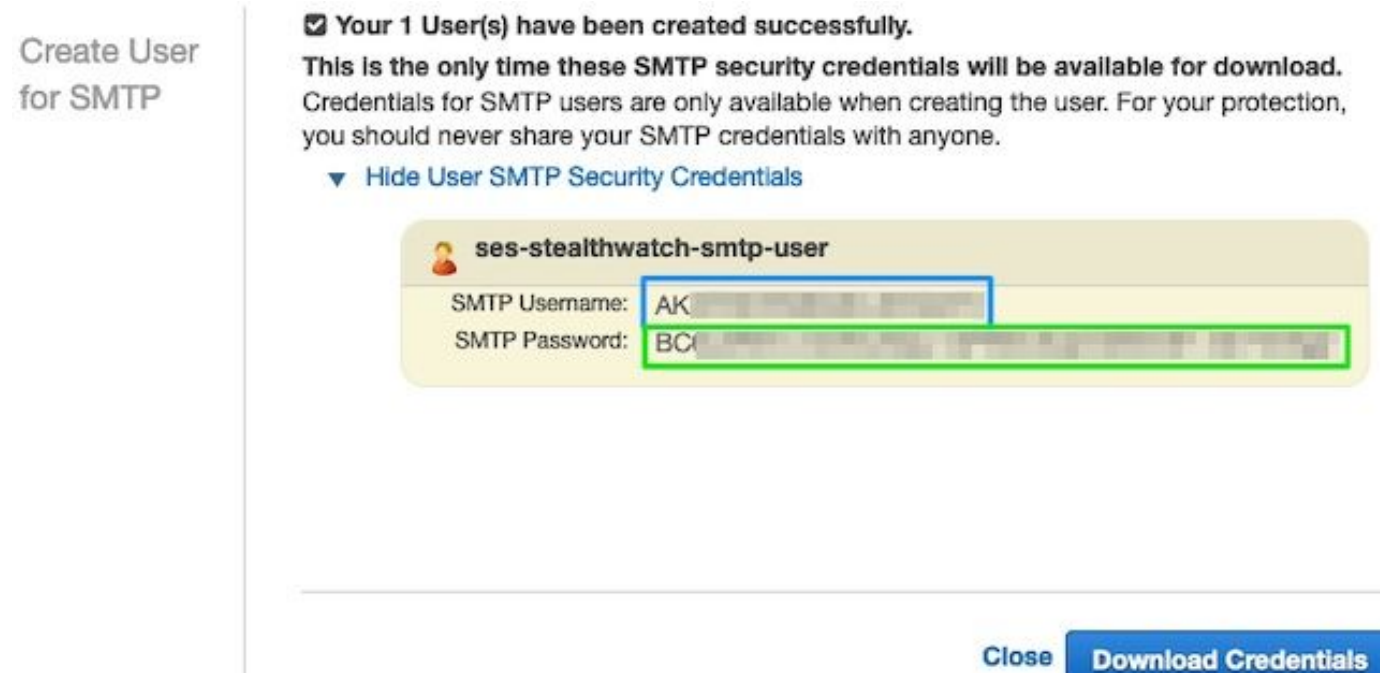

### Konfiguration von SNA Manager SMTP

Melden Sie sich beim **SNA Manager**, und öffnen **SMTP Notifications** Schnitt

- 1. Offen **Central Management > Appliance Manager**.
- 2. Klicken Sie auf **Actions** für die Appliance.
- 3. Auswählen **Edit Appliance Configuration**.
- 4. Wählen Sie **General** aus.
- 5. Blättern Sie nach unten zu **SMTP Configuration**
- 6. Geben Sie die von AWS erfassten Werte ein. smrP server: Dies ist der SMTP-Endpunkt-Speicherort, der vom **SMTP Settings** von **AWS SES Account Dashboard** Seite**Port**: Geben Sie 25, 587 oder 2587 ein**From Email**: Dies kann auf jede E-Mail-Adresse festgelegt werden, die den **AWS Verified DomainUser Name**: Dies ist der SMTP-Benutzername, der im letzten Schritt des **Review AWS SES Configuration** Schnitt**Password**: Dies ist das SMTP-Kennwort, das im letzten Schritt des **Review AWS SES Configuration** Schnitt**Encryption Type**: Wählen Sie STARTTLS (Wenn Sie SMTPS auswählen, ändern Sie den Port auf 465 oder 2465)
- Übernehmen Sie die Einstellungen, und warten Sie auf den **SNA Manager** zurück zu einem **UP** 7.Zustand in **Central Management**

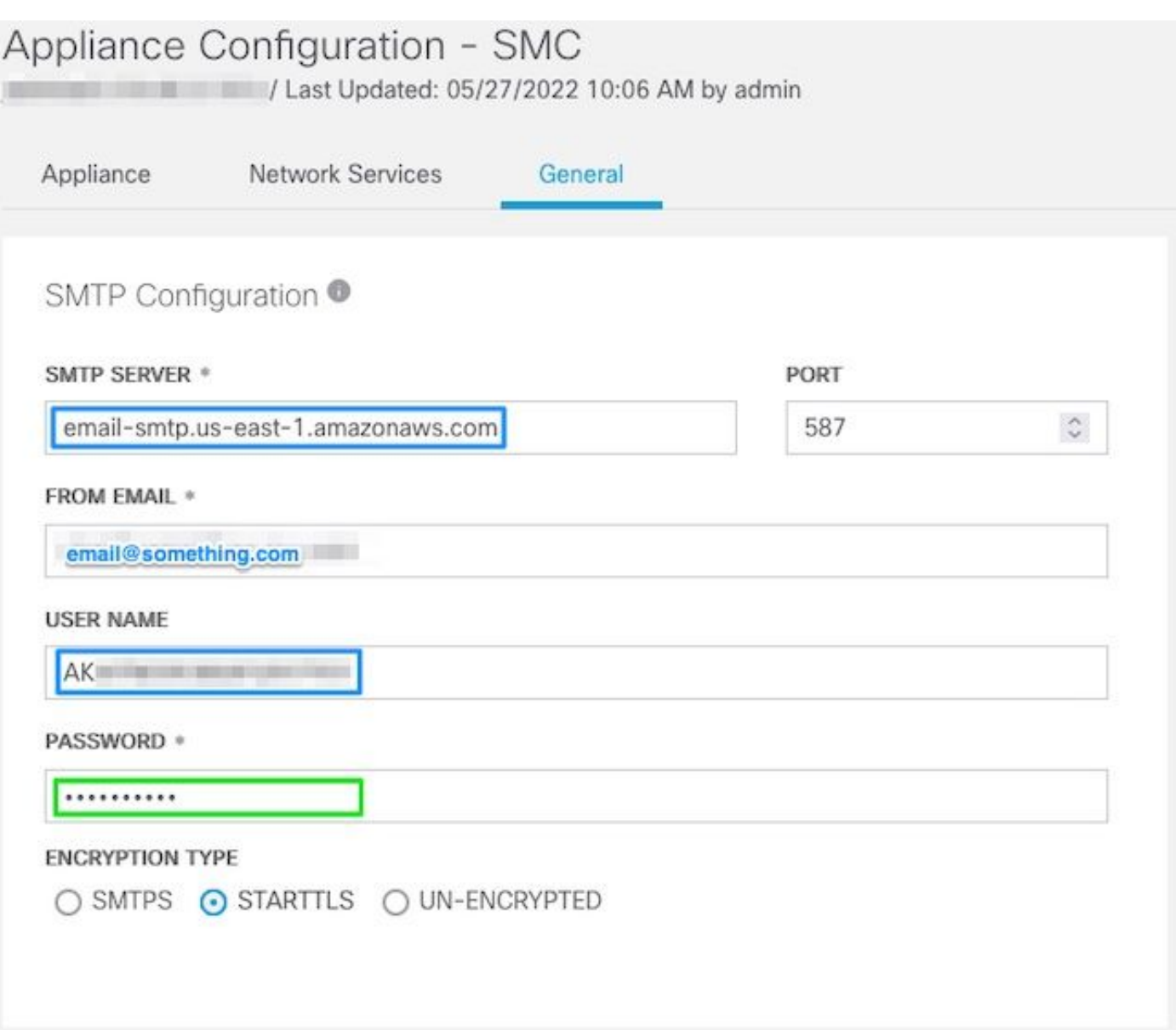

#### AWS-Zertifikate erfassen

Richten Sie eine SSH-Sitzung mit dem **SNA Manager**, und melden Sie sich als root an.

Diese drei Elemente überprüfen

- Andern Sie den Speicherort des SMTP-Endpunkts (z. B. email-smtp.us-east-1.amazonaws.com).
- Ändern Sie den verwendeten Port (z. B. der Standardwert 587 für STARTTLS).
- Die Befehle haben keinen STDOUT, die Eingabeaufforderung wird nach Abschluss zurückgegeben

Für STARTTLS (Standard-Port von 587):

```
openssl s_client -starttls smtp -showcerts -connect email-smtp.us-east-1.amazonaws.com:587 <<<
"Q" 2>/dev/null > mycertfile.crt awk 'split_after == 1 {n++;split_after=0} /-----END
CERTIFICATE-----/ {split_after=1} {print > "cacert" n ".pem"}' < mycertfile.crt for i in `ls -t1
*.pem`; do cp $i $(awk -F "CN=" '/s:/ {gsub(/ /,x ); print $NF}' $i).pem ; done ; rm -f cacert*
mycertfile.crt
```
Für SMTPS (Standard-Port 465):

openssl s\_client -showcerts -connect email-smtp.us-east-1.amazonaws.com:465 <<< "Q" 2>/dev/null > mycertfile.crt awk 'split\_after == 1 {n++;split\_after=0} /-----END CERTIFICATE-----/ {split\_after=1} {print > "cacert" n ".pem"}' < mycertfile.crt for i in `ls -t1 \*.pem`; do cp \$i \$(awk -F "CN=" '/s:/ {gsub(/ /,x ); print \$NF}' \$i).pem ; done ; rm -f cacert\* mycertfile.crt Die Zertifikatsdateien mit der Erweiterung pem werden im aktuellen Arbeitsverzeichnis erstellt, nicht aus diesem Verzeichnis (Ausgabe aus Befehl pwd / letzte Zeile)

sna\_manager:~# openssl s\_client -starttls smtp -showcerts -connect email-smtp.us-east-1.amazonaws.com:587 <<< "Q" 2>/dev/null > mycertfile.crt  $s$ na\_manager:~# awk 'split\_after == 1 {n++;split\_after=0} /-----END CERTIFICATE-----/ {split\_after=1} {print > "cacert" n ".pem"}' < mycertfile.crt  $s$ na\_manager:~# for i in `ls -t1 \*.pem`; do cp \$i \$(awk -F "CN=" '/s:/ {gsub(/ /,x ); print \$NF}' \$i).pem ; done ; rm -f cacert\* mycertfile.crt sna manager:~# ll total 16 -rw-r--r-- 1 root root 1648 May 27 14:54 Amazon.pem -rw-r--r-- 1 root root 1829 May 27 14:54 AmazonRootCA1.pem -rw-r--r-- 1 root root 2387 May 27 14:54 email-smtp.us-east-1.amazonaws.com.pem -rw-r--r-- 1 root root 1837 May 27 14:54 StarfieldServicesRootCertificateAuthority-G2.pem sna\_manager:~# pwd

/root

Laden Sie die Dateien herunter, die auf dem **SNA Manager** auf Ihrem lokalen Rechner mit dem Dateiübertragungsprogramm Ihrer Wahl (Filezilla, winscp, etc.), und fügen Sie diese Zertifikate in die **SNA Manager trust store** in **Central Management**.

- 1. Offen **Central Management > Appliance Manager**.
- 2. Klicken Sie auf **Actions** für die Appliance.
- 3. Auswählen **Edit Appliance Configuration**.
- 4. Wählen Sie **General** aus.
- 5. Blättern Sie nach unten zu **Trust Store**
- 6. Auswählen **Add New**
- 7. Laden Sie die Zertifikate hoch. Es wird empfohlen, den Dateinamen als **Friendly Name**

#### E-Mail-Aktion für das Antwortmanagement konfigurieren

Melden Sie sich beim **SNA Manager**, und öffnen Sie die **Response Management** Schnitt

- 1. Wählen Sie **Configure** Registerkarte im Hauptfenster am oberen Bildschirmrand
- 2. Auswählen **Response Management**
- 3. Über die **Response Management** Seite auswählen **Actions** Lasche
- 4. Auswählen **Add New Action**
- 5. Auswählen EmailNamen für diese E-Mail-Aktion angebenGeben Sie die E-Mail-Adresse des Empfängers im Feld "An" ein (beachten Sie, dass diese zur in AWS SES verifizierten Domäne gehören muss).Das Thema kann alles sein.

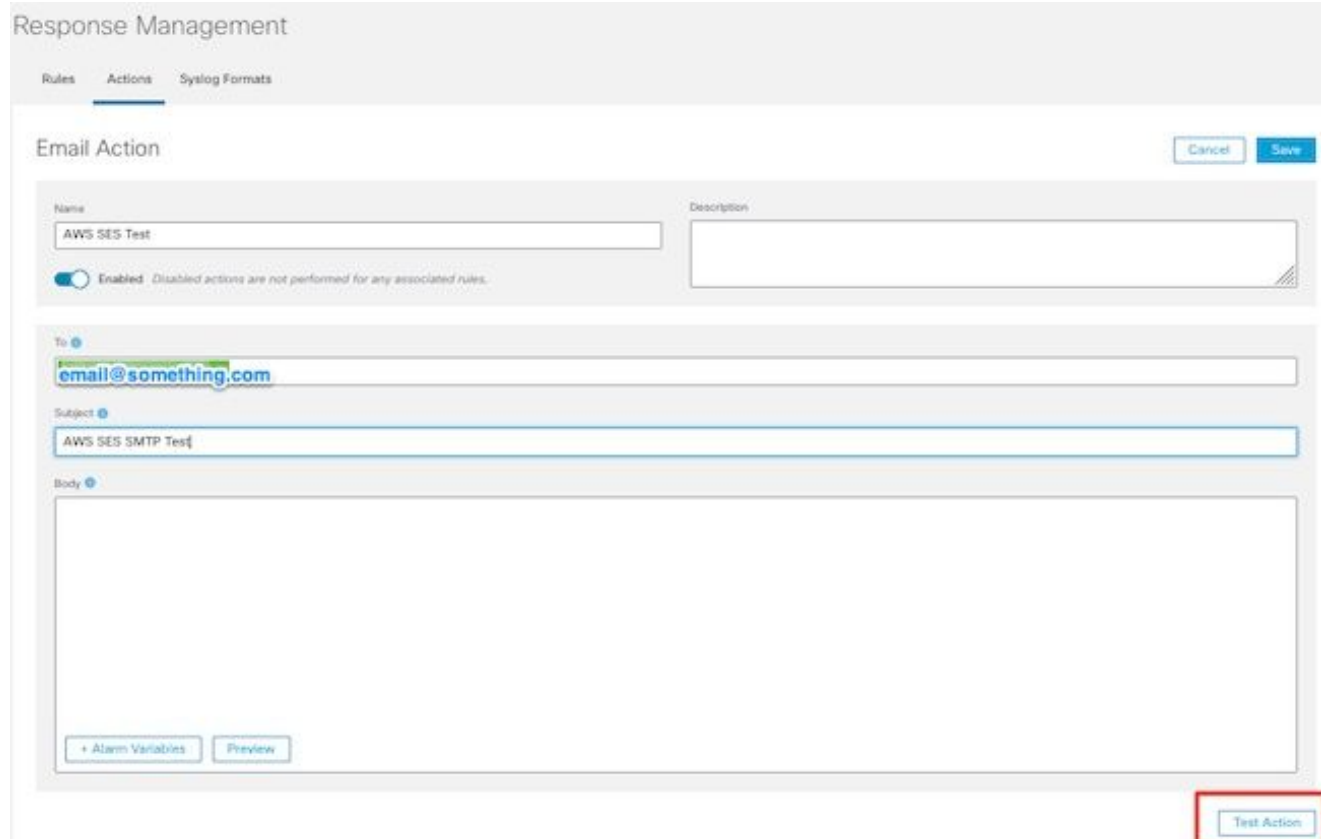

6. Klicken Sie auf **Save**

# Überprüfung

Melden Sie sich beim **SNA Manager**, und öffnen Sie die **Response Management** Abschnitt:

- 1. Wählen Sie **Configure** Registerkarte im Hauptfenster am oberen Bildschirmrand
- 2. Auswählen **Response Management**
- 3. Über die **Response Management** Seite auswählen **Actions** Lasche
- Wählen Sie die Ellipse im **Actions** Spalte für die Zeile der E-Mail-Aktion, die Sie im **Configure** 4. **Response Management Email Action** und wählen Sie **Edit**.
- 5. Auswählen **Test Action Wenn die Konfiguration gültig ist**, wird eine Erfolgsmeldung angezeigt, und es wird eine E-Mail zugestellt.

Im E-Mail-Header wird amazonses im " **Received**"-Feld und Amazonen, zusammen mit der verifizierten Domäne in der **ARC-Authentication-Results (AAR) Chain**

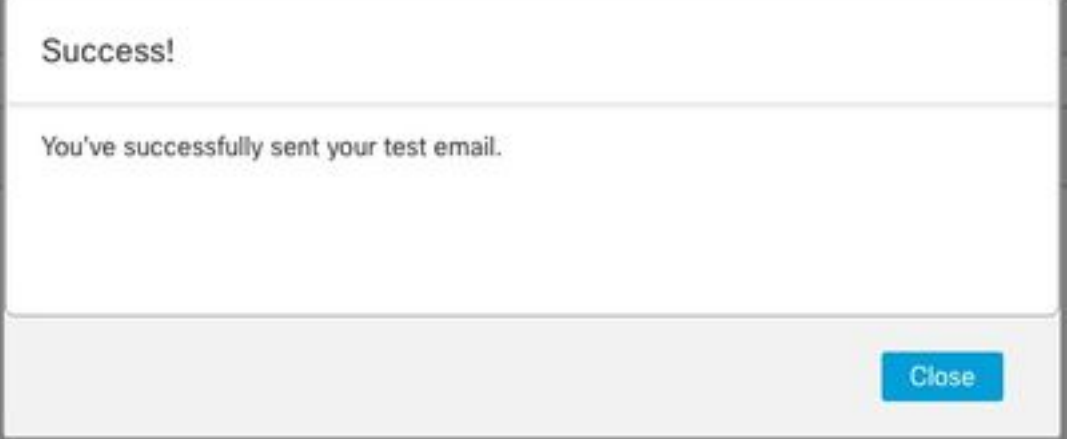

```
ARC-Authentication-Results: i=1; mx.google.com;
       dkim=pass header.i=@something.com header.s=1
       dkim=pass header.i=@amazonses.com header.
       spf=pass (google.com: domain of 010001810
sender) smtp.mailfrom=0100018106685484-fa246764.
Return-Path: <0100018106685484-fa246764-b234-4a2
Received: from a8-30.smtp-out.amazonses.com (a8-
```
Wenn der Test nicht erfolgreich war, wird oben im Bildschirm ein Banner angezeigt. Fahren 6. Sie mit dem Abschnitt zur Fehlerbehebung fort.

### Fehlerbehebung

Die Fehlermeldung **/lancope/var/logs/containers/sw-reponse-mgmt.log** enthält die Fehlermeldungen für die Testaktionen. Der häufigste Fehler, und die Korrektur ist in der Tabelle aufgeführt. Beachten Sie, dass die in der Tabelle aufgeführten Fehlermeldungen nur einen Teil der Zeile des Fehlerprotokolls darstellen.

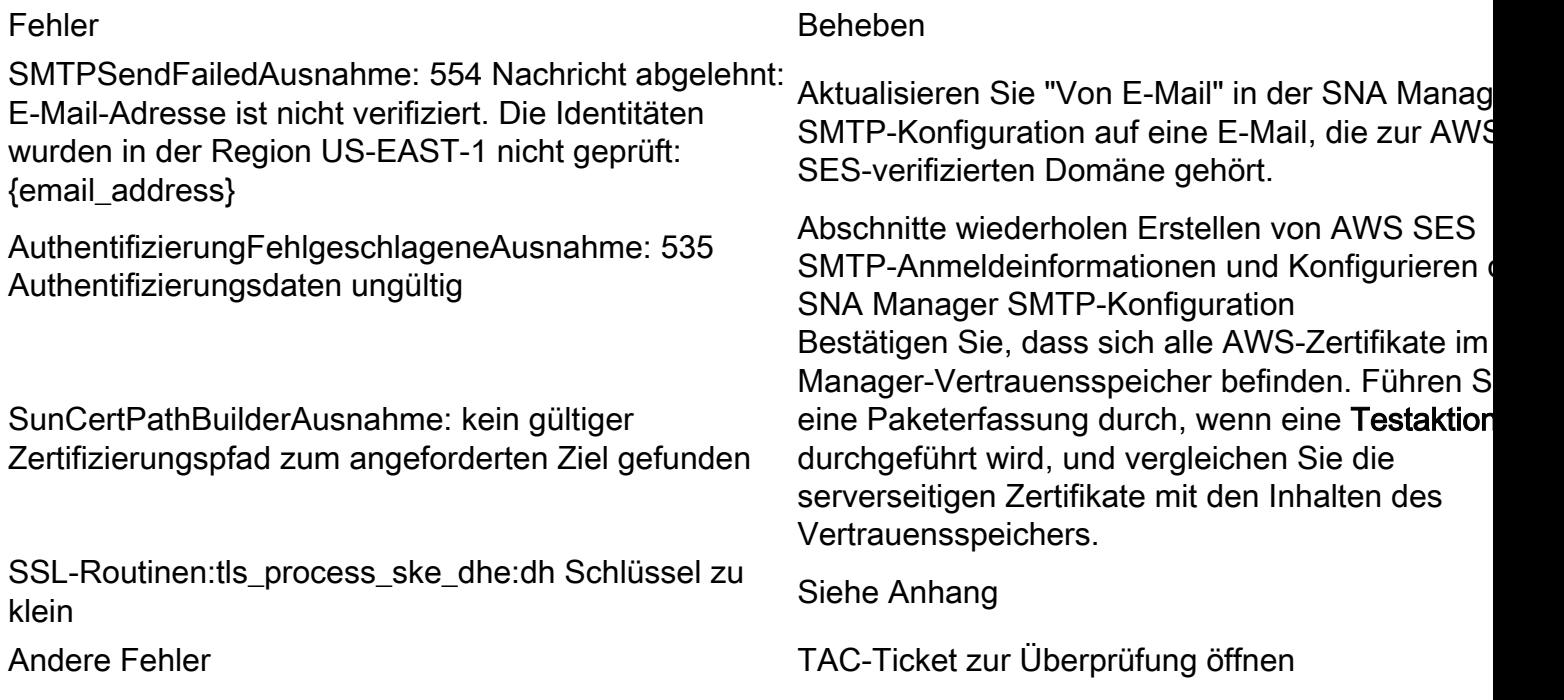

Nachtrag: DH-Schlüssel zu klein.

Dies ist ein AWS-Problem, da sie 1024-Bit-Schlüssel verwenden, wenn DHE- und EDH-Chiffren verwendet werden (anfällig für Logjam) und der SNA-Manager sich weigert, die SSL-Sitzung fortzusetzen. Die Befehlsausgabe zeigt die temporären Serverschlüssel der openssl-Verbindung an, wenn DHE/EDH-Verschlüsselungen verwendet werden.

sna\_manager:~# openssl s\_client -starttls smtp -connect email-smtp.us-east-2.amazonaws.com:587 cipher "EDH" <<< "Q" 2>/dev/null | grep "Server Temp" Server Temp Key: DH, 1024 bits sna\_manager:~# openssl s\_client -starttls smtp -connect email-smtp.us-east-2.amazonaws.com:587 cipher "DHE" <<< "Q" 2>/dev/null | grep "Server Temp" Server Temp Key: DH, 1024 bits

sna\_manager:~# openssl s\_client -starttls smtp -connect email-smtp.us-east-2.amazonaws.com:587 <<< "Q" 2>/dev/null | grep "Server Temp" Server Temp Key: ECDH, P-256, 256 bits

Die einzig verfügbare Problemumgehung besteht darin, alle DHE- und EDH-Chiffren mit dem Befehl als Root-Benutzer auf der SMC zu entfernen. AWS wählt eine ECDHE-Chiffriersuite aus und die Verbindung wird erfolgreich hergestellt.

```
cp /lancope/services/swos-compliance/security/tls-ciphers /lancope/services/swos-
compliance/security/tls-ciphers.bak ; > /lancope/services/swos-compliance/security/tls-ciphers ;
echo
```
"TLS\_AES\_128\_GCM\_SHA256:TLS\_CHACHA20\_POLY1305\_SHA256:TLS\_AES\_256\_GCM\_SHA384:TLS\_AES\_128\_CCM\_SHA2 56:ECDHE-ECDSA-AES128-GCM-SHA256:ECDHE-RSA-AES128-GCM-SHA256:AES128-GCM-SHA256:ECDHE-ECDSA-AES256-GCM-SHA384:ECDHE-RSA-AES256-GCM-SHA384:ECDHE-ECDSA-CHACHA20-POLY1305:ECDHE-RSA-CHACHA20- POLY1305:AES256-GCM-SHA384" > /lancope/services/swos-compliance/security/tls-ciphers ; docker restart sw-response-mgmt

## Zugehörige Informationen

- <https://docs.aws.amazon.com/ses/latest/dg/setting-up.html>
- <https://docs.aws.amazon.com/ses/latest/dg/creating-identities.html#verify-domain-procedure>
- <https://docs.aws.amazon.com/ses/latest/dg/smtp-credentials.html>
- https://docs.aws.amazon.com/ses/latest/dq/smtp-connect.html
- [Technischer Support und Dokumentation für Cisco Systeme](https://www.cisco.com/c/de_de/support/index.html)